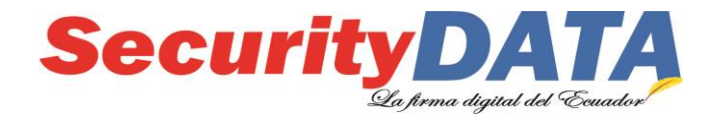

## **Procedimiento Verificación de Validez de**

## **Certificados de Firma Electrónica**

## **SECURITY DATA SEGURIDAD EN DATOS Y FIRMA DIGITAL, S.A.**

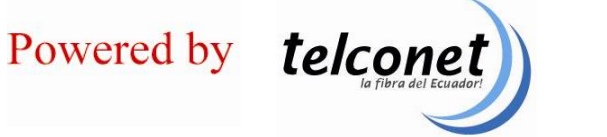

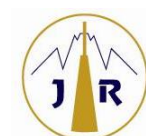

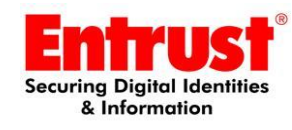

**Matriz Quito: Río Palora OE2-37 Av. Amazonas, Edf. JR Electric Supply 2do Piso Sucursal Guayaquil: Av. Carlos Julio Arosemena Km 2.7, Centro Comercial Albán Borja. Ingreso # 7 ó Puerta #2, Primer Piso, Of. 124 1800-FIRMAS (347627) – Fax: ext. 1006**

www.securitydata.net.ec

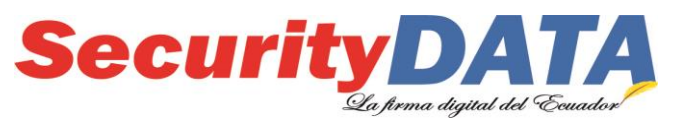

**SECURITY DATA SEGURIDAD EN DATOS Y FIRMA DIGITAL S.A. Procedimiento Verificación de Validez de Certificados de Firma Electrónica**

## **Procedimiento Verificación de Validez de Certificados de Firma Electrónica**

**1.** Ir a **MENU INICIO / TODOS LOS PROGRAMAS / SECURITY DATA / EPASS3003** / y dar click en **ePass3003\_SecurityData Administrador de Token,** en caso de no disponerlo descargarlo del siguiente enlace [https://www.securitydata.net.ec/descargas/,](https://www.securitydata.net.ec/descargas/) en la opción 2.1 Token epass3003auto

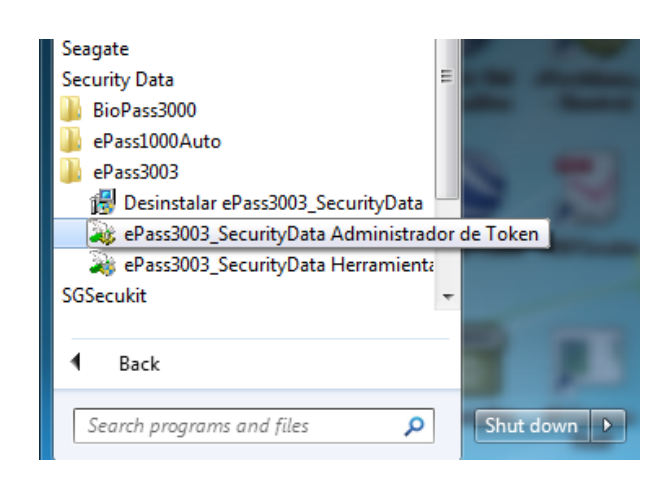

**2.** Se visualiza la siguiente ventana

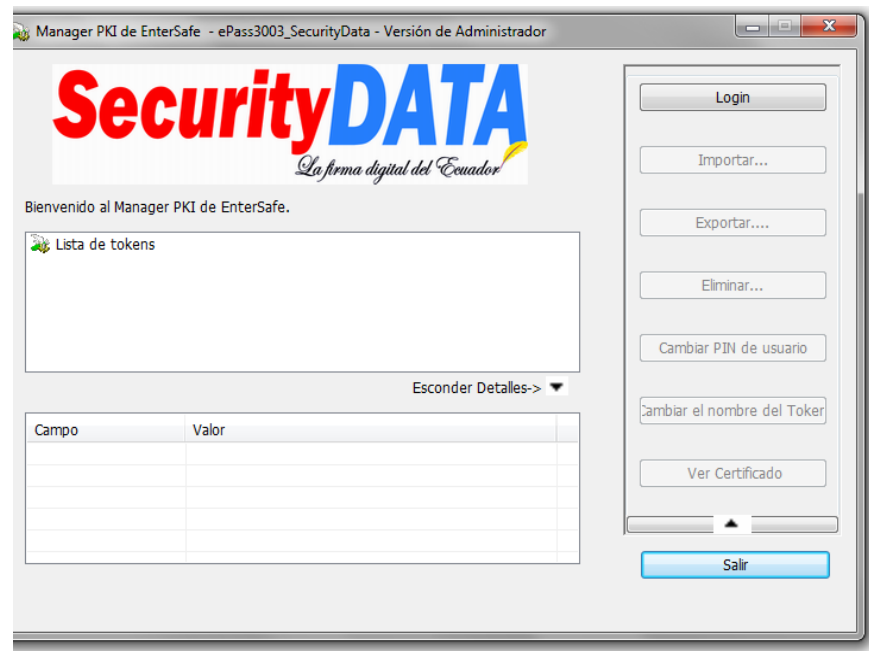

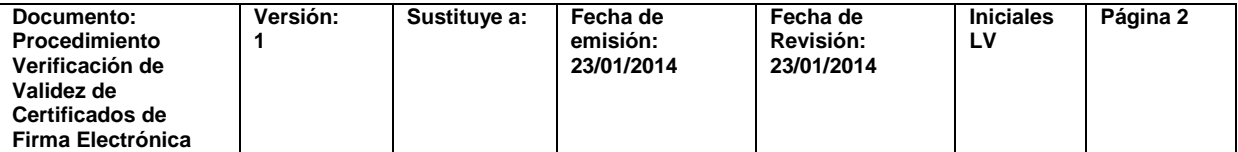

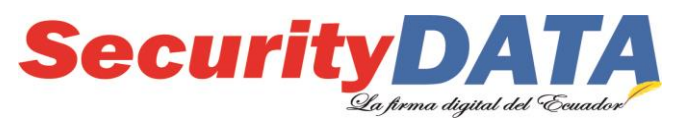

**SECURITY DATA SEGURIDAD EN DATOS Y FIRMA DIGITAL S.A. Procedimiento Verificación de Validez de Certificados de Firma Electrónica**

3. Dar click en login e ingresar el pin del token, luego dar click en OK.

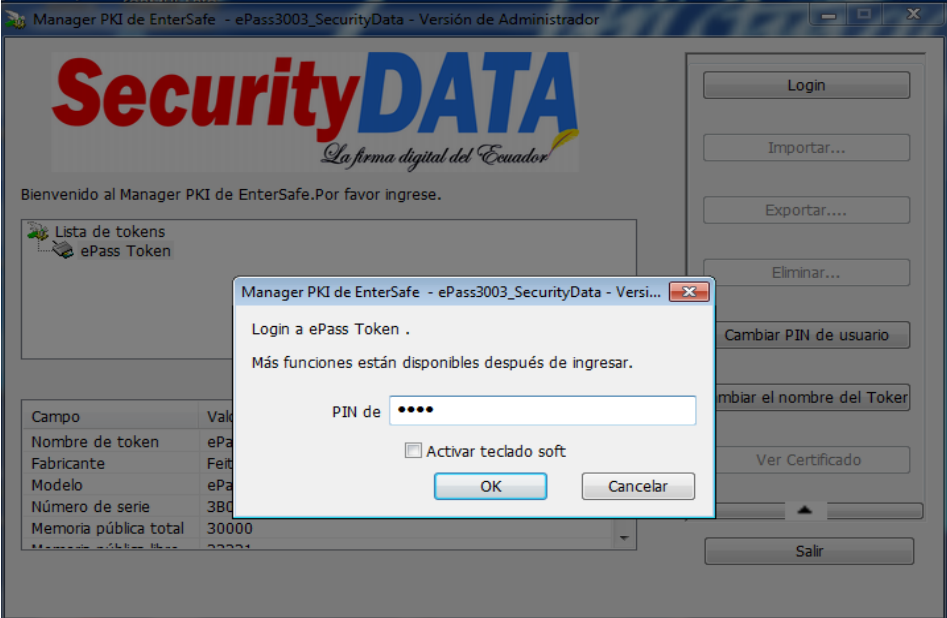

4. Dar doble click en el nombre del Certificado.

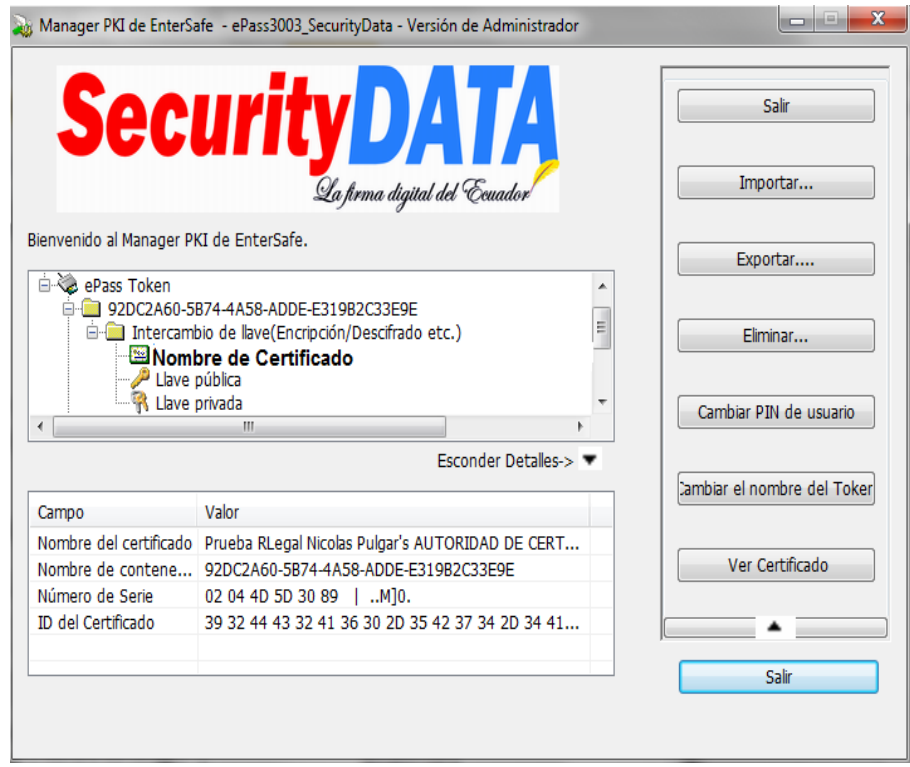

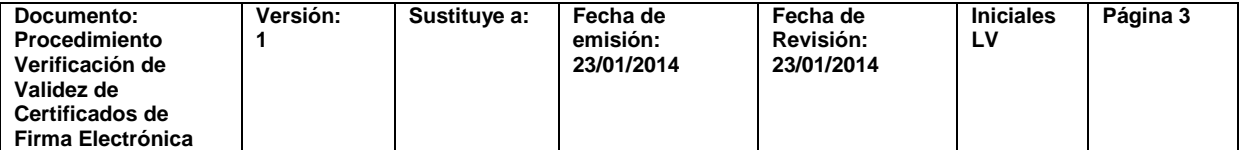

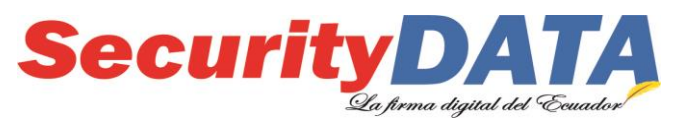

**SECURITY DATA SEGURIDAD EN DATOS Y FIRMA DIGITAL S.A. Procedimiento Verificación de Validez de Certificados de Firma Electrónica**

5. Se visualiza la siguiente ventana donde señala la fecha de caducidad.

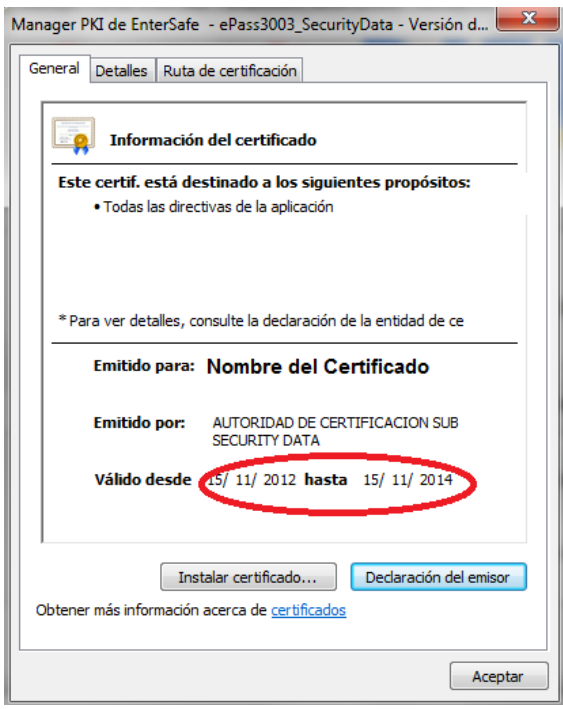

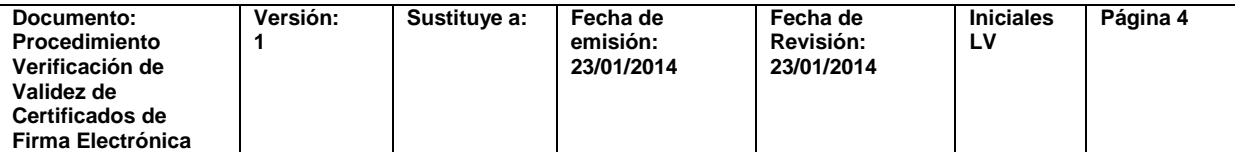